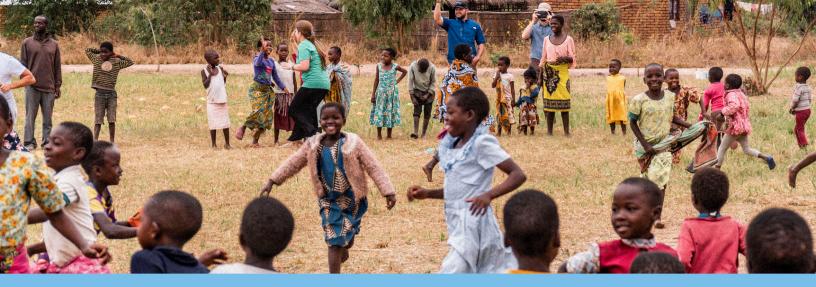

## START A CAMPAIGN

HOW TO CREATE YOUR PERSONAL FUNDRAISING CAMPAIGN

## 1. LOGIN OR CREATE YOUR ACCOUNT HERE

Select My Profile > My Campaigns> Start a New Campaign (no theme necessary)

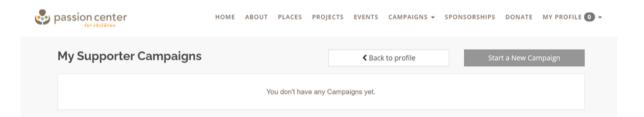

## 2. CUSTOMIZE YOUR CAMPAIGN

Customize your Campaign with your own Campaign Title, Photo Banner\*, Profile Photo, Description and Goal Amount

\*Recommended size 1400 x 425 px

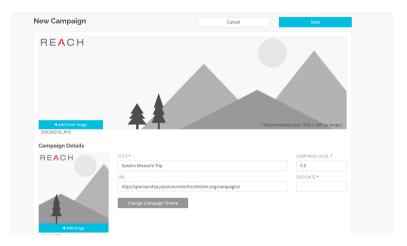

## 3. PUBLISH & SHARE!

Share your personal campaign link with your family and friends via social media and email (Link will be sent by email upon completion of your campaign)

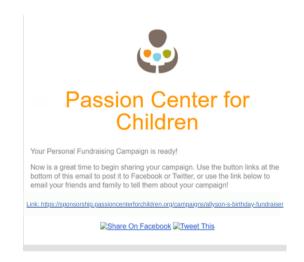

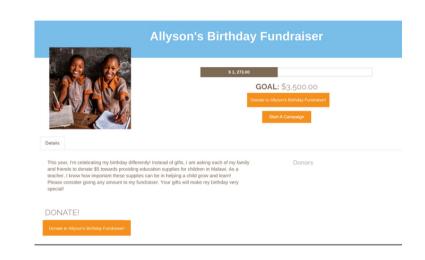